## Fichier:Montaje de P3steel por HTA3D - Paso 1 - Estructura y Eje Y 1.jpg

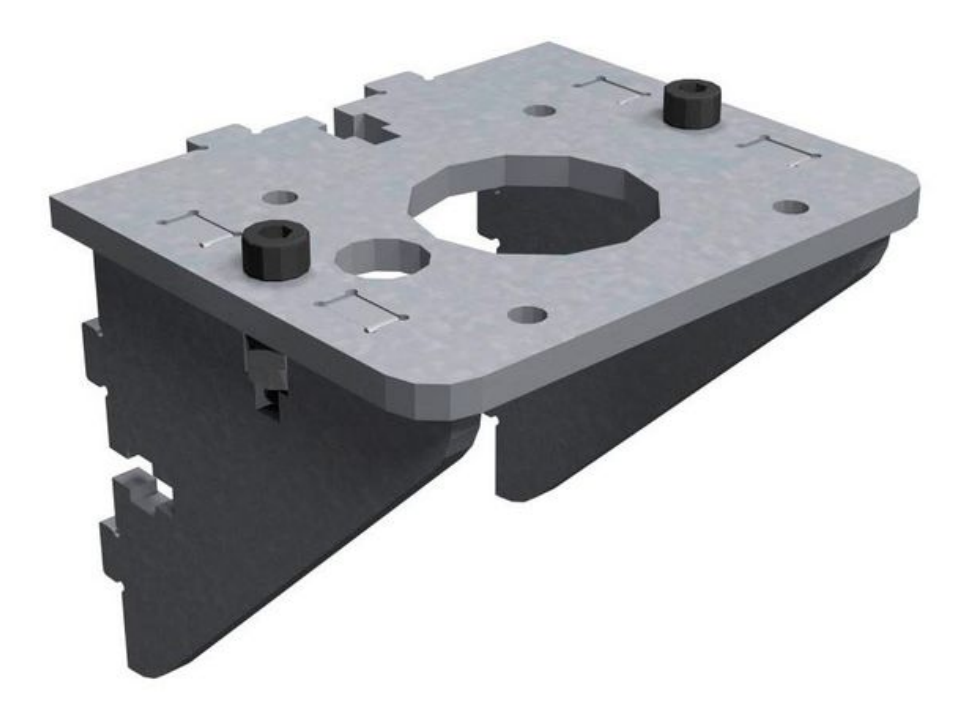

Taille de cet aperçu :600 × 600 [pixels](https://wikifab.org/images/thumb/c/ce/Montaje_de_P3steel_por_HTA3D_-_Paso_1_-_Estructura_y_Eje_Y_1.jpg/600px-Montaje_de_P3steel_por_HTA3D_-_Paso_1_-_Estructura_y_Eje_Y_1.jpg). Fichier [d'origine](https://wikifab.org/images/c/ce/Montaje_de_P3steel_por_HTA3D_-_Paso_1_-_Estructura_y_Eje_Y_1.jpg) (800 × 800 pixels, taille du fichier : 39 Kio, type MIME : image/jpeg) Archivo subido con MsUpload on [Montaje\\_de\\_P3steel\\_por\\_HTA3D\\_-\\_Paso\\_1\\_-\\_Estructura\\_y\\_Eje\\_Y](https://wikifab.org/wiki/Montaje_de_P3steel_por_HTA3D_-_Paso_1_-_Estructura_y_Eje_Y)

## Historique du fichier

Cliquer sur une date et heure pour voir le fichier tel qu'il était à ce moment-là.

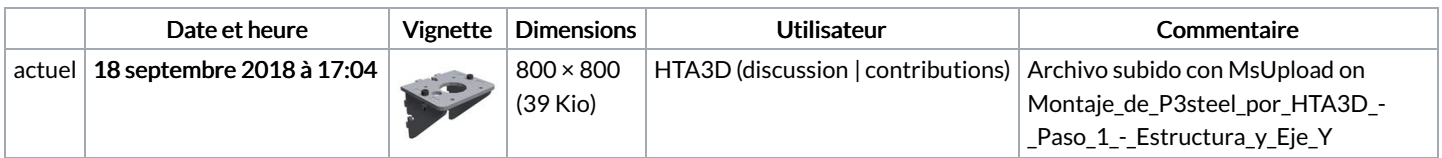

Vous ne pouvez pas remplacer ce fichier.

## Utilisation du fichier

Les 2 pages suivantes utilisent ce fichier :

Montaje de P3steel por HTA3D - Tutorial 1 - [Estructura](https://wikifab.org/wiki/Montaje_de_P3steel_por_HTA3D_-_Tutorial_1_-_Estructura_y_Eje_Y) y Eje Y Montaje de P3steel por HTA3D - Tutorial 1 - [Estructura](https://wikifab.org/wiki/Montaje_de_P3steel_por_HTA3D_-_Tutorial_1_-_Estructura_y_Eje_Y/es) y Eje Y/es

## Métadonnées

Ce fichier contient des informations supplémentaires, probablement ajoutées par l'appareil photo numérique ou le numériseur utilisé pour le créer. Si le fichier a été modifié depuis son état original, certains détails peuvent ne pas refléter entièrement l'image modifiée.

Logiciel utilisé | Adobe Photoshop CC Windows